emis AKTUELL!

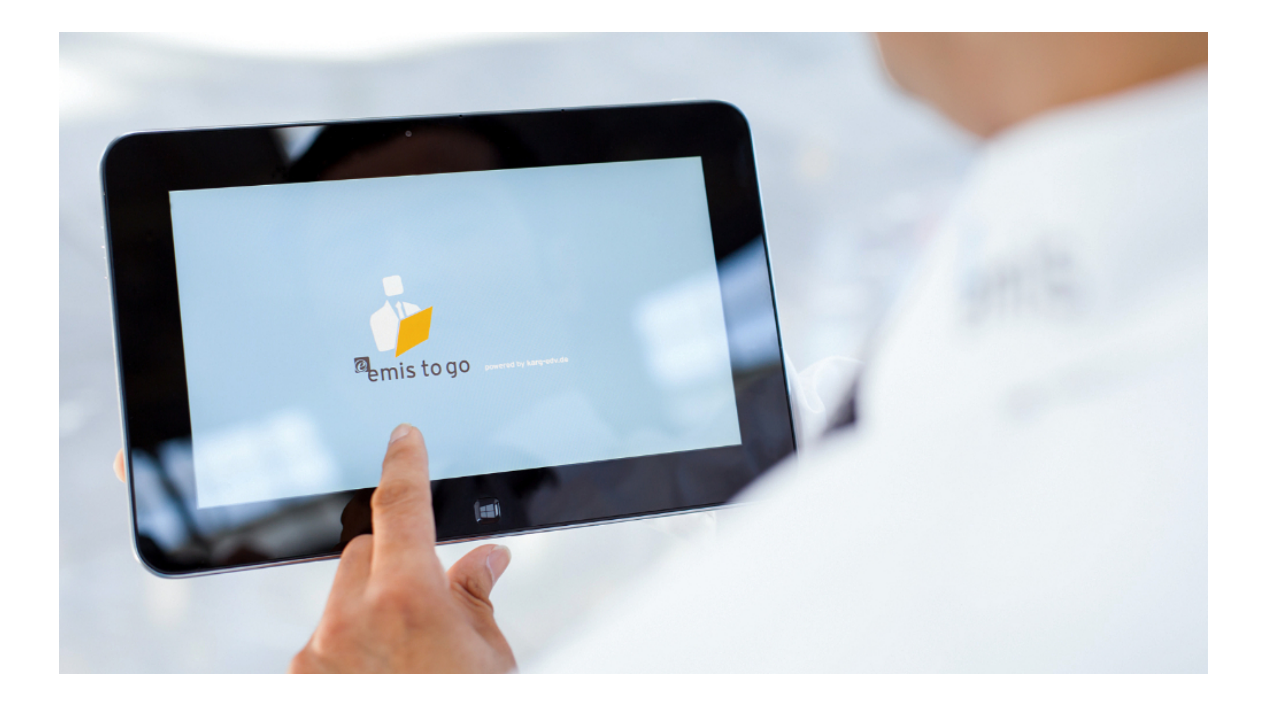

## emis.news - Juli 2015

## Tipps und Tricks in emis

Sehr geehrte emis.anwenderinnen und emis.anwender,

in diesem Newsletter verraten wir Ihnen, wie Sie in emis schnell und einfach Ihre kundenbezogenen Auftragsdaten wie Bankverbindung, Zahlungsziel, usw. ändern oder ergänzen können.

Wenn Sie in emis.crm einen Rechtsklick auf "Strg+G-Bestellung/ Angebot/ Auftrag/ Ticket anlegen" machen, erscheint das Fenster "Kundenbezogene Auftragsdaten"

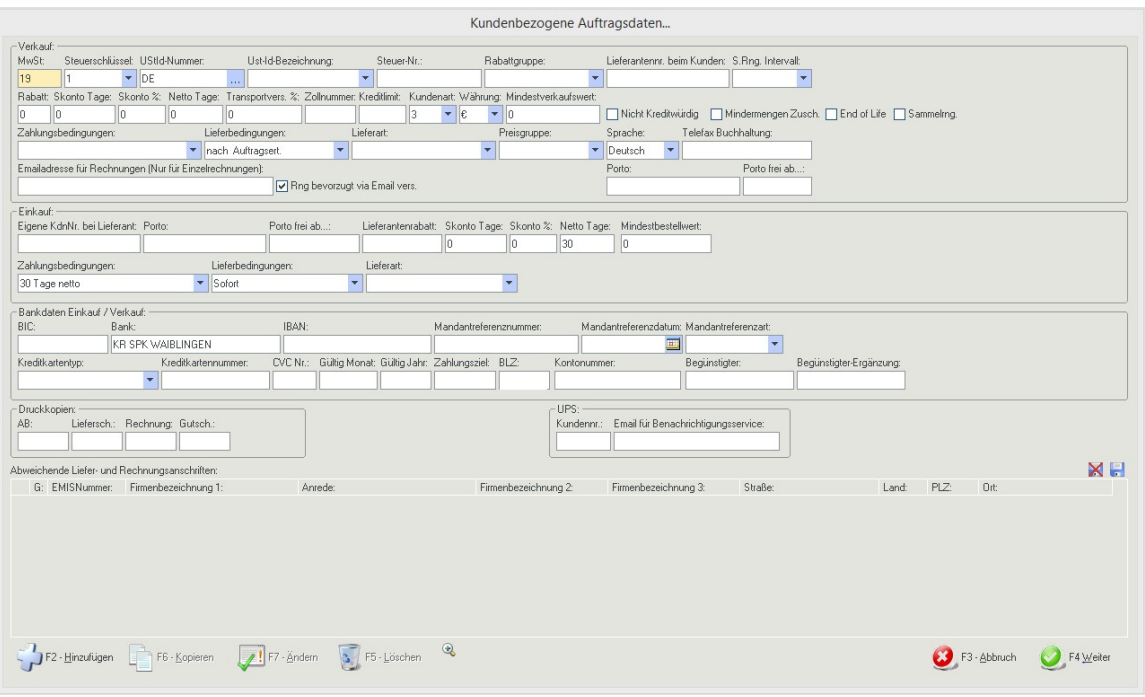

Jetzt brauchen Sie nur noch die gewünschten Änderungen vorzunehmen und mit "F4 Weiter" zu speichern.

Dies ist nur eine Auswahl dessen, was unsere Entwickler leisten.

Unter http://www.karg-edv.de/changelog.php haben Sie jederzeit die Möglichkeit, unsere neuesten Verbesserungen und Aktualisierungen einzusehen.

Ihr emis.team aus Backnang.

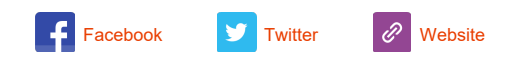

Copyright 2014 Karg EDV-Dienstleistungen GmbH, All rights reserved.

Unsere Geschäftsadresse: Karg EDV-Dienstleistungen GmbH Blumenstr. 11 71522 Backnang Telefon 07191 733192 Telefax 07191 733193 E-Mail info@karg-edv.de Germany